# **1-Wire Humidity sensor + I/O-module**

Around a PIC16F628 microcontroller a circuit is made to connect a SHT-11 ( two wire Humidity sensor of Sensirion ) to a 1-wire ( © Dallas semiconductor ) network.

Besides the Humidity connection there are 13 I/O pins for general I/O and a 32 bits counter available.

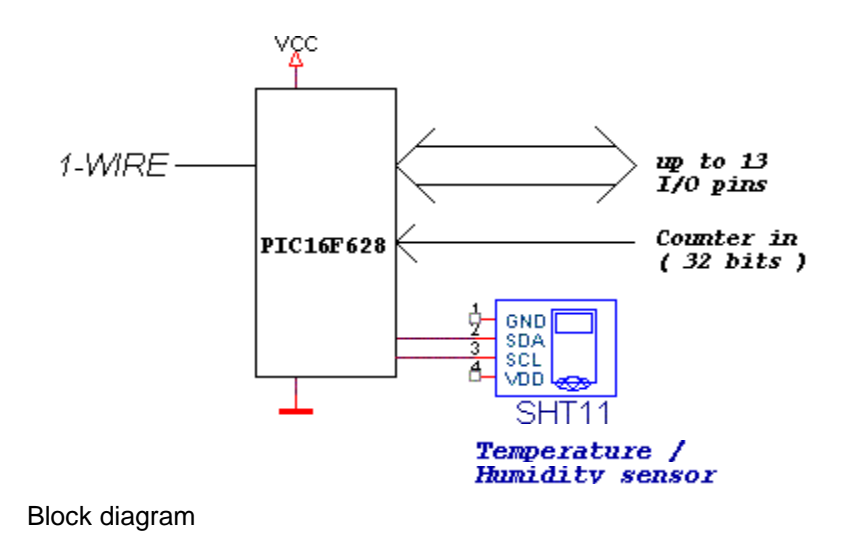

### *Features*

- 1. 13\*\* TTL-In/Outputs capable to drive 25mA
- 2. Connection of a SHT11 Humidity/Temperature Sensor ( see:[http:/www.sensirion.com/ \)](http:/www.sensirion.com/)
- 3. 32 bits counter (resetable) input
- 4. 1-Wire input, multidrop
- 5.  $4 \times 32$  bytes ( = 128 bytes ) Eeprom
- 6. Simple low cost one IC design
- 7. Build in Watchdog circuit, to keep circuit running
- 8. Low power @3mA without I/O current, @4mA with converting SHT11

\*\* When a SHT11 sensor is used, 11 I/O pins are free

### *License*

To avoid license problems with Dallas, the device must see a valid Dallas chip connected to Pin A0! If not then the device will not work! The cheapest way is to add a 1-wire serial number DS2401.

## *2. 1-Wire bus*

See for a detailed 1-Wire ( © Dallas ) description the Dallas datasheets.

## *2.1 1-Wire commands*

The circuit can be controlled by means of a 1-Wire bus. We have several 1-Wire transactions:

- 1. 1-Wire Reset
- 2. ROM function commands
- 3. Memory / Control Commands with data transfer

Every action in the list will be explaned in the paragraphs below.

### *2.1.1 Reset / ROM-functions*

See for a detailed description the Dallas datasheets. Build in ROM-functions are:

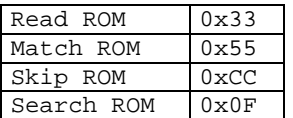

# *2.1.2 Memory / Control commands*

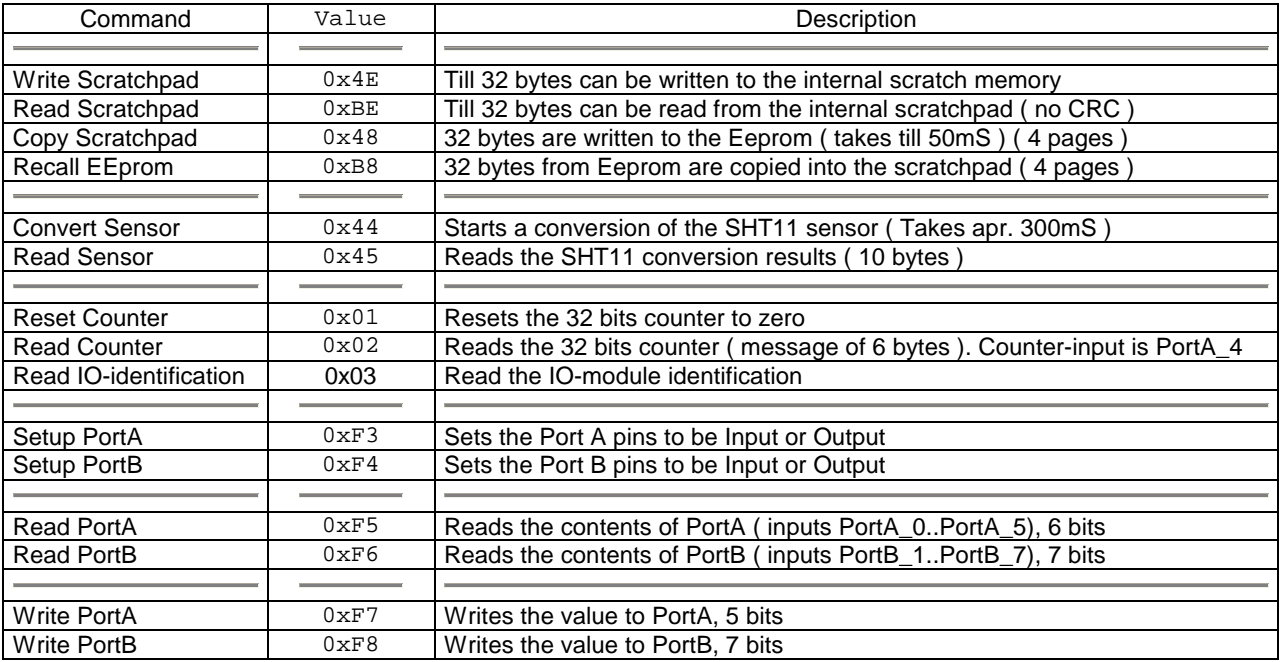

Some of the above commands are original Dallas commands, for explanation see Dallas datasheets.

Some specific commands are explained below, complete with 1-Wire Master software examples. (TouchReset() => send 1-Wire reset; TouchByte() => send 1-Wire byte and returns read byte)

### **2.1.2.1 Convert Sensor ( 0x44 )**

After receiving this command, a communication cycle over the I²C-bus to the STH11 will start. Both the temperature and the humidity are measured. An I²C-communication cycle is:

- 1. Connection Reset,
- 2. Start sequence (I²C-Start + I²C-Stop),
- 3. TemperatureConversionCommand,
- 4. Wait till STH11 finished conversion ( 14 bits = 220mS )
- 5. Read 3 times I²C-bytes ( last one with a NACK )
- 6. Connection Reset,
- 7. Start sequence (I²C-Start + I²C-Stop),
- 8. HumidityConversionCommand,
- 9. Wait till STH11 finished conversion ( 12 bits = 55 mS )
- 10. Read 3 times I²C-bytes ( last one with a NACK )

#### 1-Wire master software example:

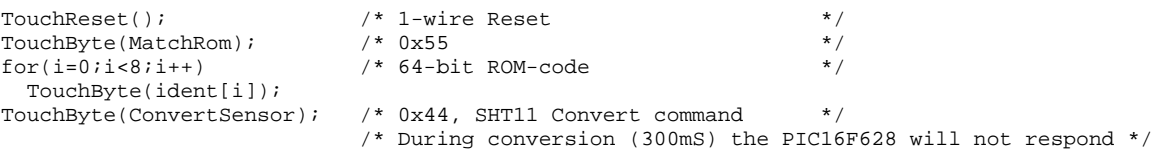

### **2.1.2.2 Read Sensor ( 0x45 )**

With this command the results of a Convert Sensor command can be read. Both the temperature and the humidity values are available. The command will return 10 bytes of data:

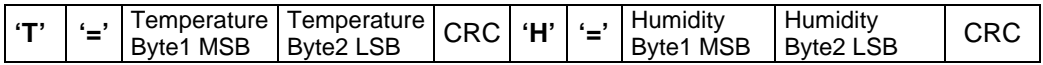

The Temperature Byte1,2; Humidity Byte 1,2 and CRC are direct results of the SHT11 conversion. See for more detailes the SHT11 datasheet.

The most left character ( **'T'** ) is first returned to the master. The 'T','=','H' and another '=' are added to the SHT11 results to do some checking. If these characters are not present in the string some went wrong ( communication failure, no sensor ).

1-Wire master code snipper:

```
TouchReset(); \begin{array}{ccc} \n\text{7} & \text{7} & \text{7} & \text{8} \\
\text{7} & \text{8} & \text{9} & \text{1} \\
\text{8} & \text{1} & \text{1} & \text{1} \\
\text{9} & \text{1} & \text{1} & \text{1} \\
\text{10} & \text{10} & \text{10} & \text{10} \\
\text{11} & \text{11} & \text{11} & \text{10} \\
\text{12} & \text{12} & \text{12} & \text{10} \\
\text{13} & \text{13} & \text{1TouchByte(SkipRom); \begin{array}{ccc} \n\text{7} & \text{7} & \text{8} & \text{7} \\
\text{7} & \text{8} & \text{9} & \text{10} \\
\text{8} & \text{10} & \text{11} & \text{12} \\
\text{7} & \text{13} & \text{13} & \text{14} \\
\text{8} & \text{14} & \text{15} & \text{12} \\
\text{19} & \text{10} & \text{15} & \text{15} \\
\text{10} & \text{17} & \text{18} & \text{16} \\
\text{10}/* 0x45, read 10 bytes result */<br>/* First char = 'T' */
if(TouchByte(0xFF) == 'T'){
    if(TouchByte(0xFF) == '=') /* Second char = '=' \qquad */
    {
       So = TouchByte(0xFF) << 8i/* Temperature MSB */<br>So = TouchByte(0xFF); /* Temperature LSB */
       So | = TouchByte(0xFF); /* Temperature LSB<br>TouchByte(0xFF); /* CRC, can be check
        TouchByte(0xFF); \frac{1}{2} /* CRC, can be checked ! */
        Temp = -40.0 + 0.01*So; /* Calulation formula for the temperature */
       TouchByte(0xFF); / char = 'H', can be checked */<br>TouchByte(0xFF); /* char = 'H', can be checked */<br>/
       TouchByte(0xFF); \frac{1}{2} /* char = '=' */<br>So = TouchByte(0xFF) << 8;/* Humidity MSB */
       So = TouchByte(0xFF) << 8;/* Humidity MSB */<br>So |= TouchByte(0xFF); /* Humidity LSB */
       So | = TouchByte(0xFF); \overrightarrow{'} Humidity LSB \overrightarrow{'}<br>TouchByte(0xFF); \overrightarrow{'} CRC, can be checked \overrightarrow{'}TouchByte(0xFF); /* CRC, can be checked
       RH = -4.0 + 0.0405*So - 0.0000028*So*So; /* Humidity calculation
       sprintf(buf,"%3.1f °C, %3.1f %",Temp,RH);/* Something to the screen */
    }
    else
    { /* Some went wrong */
       sprintf(buf,"No sensor data");
   }
}
```
#### **2.1.2.3 Copy Scratch, 0x48**

This commands copies the scratchpad to one of the 4 pages of the EEprom.

1-Wire master software example:

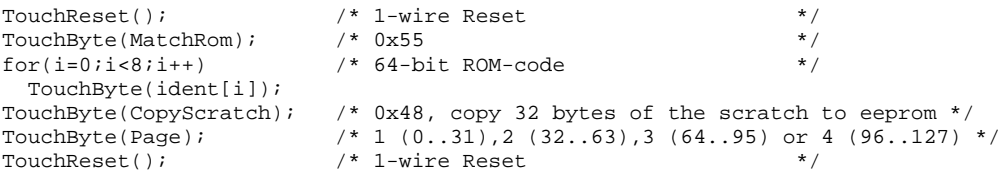

#### **2.1.2.4 Recall EEprom, 0xB8**

This commands copies one of the 4 EEprom pages of 32 bytes to the scratchpad.

1-Wire master software example:

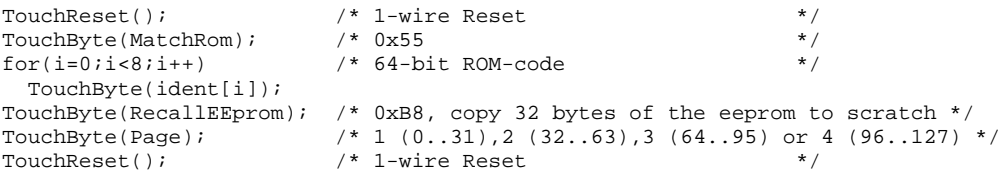

### **2.1.2.5 Reset Counter, 0x01**

This commands resets the 32 bits counter to zero.

1-Wire master software example:

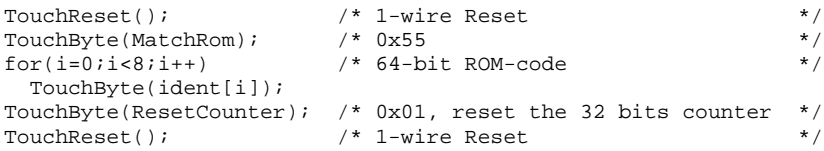

#### **2.1.2.6 Read Counter, 0x02**

This commands reads the contents of the 32 bits counter. 6 bytes are returned:

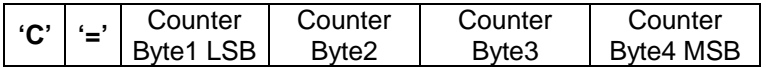

1-Wire master software example:

long int counter;

```
\begin{array}{ccc}\n\text{TouchReset()}; & & \text{if} & \text{if} & \text{if} & \text{if} & \text{if} & \text{if} \\
\text{TouchByte(MatchRom)}; & & & \text{if} & \text{if} &TouchByte(MatchRom); /* 0x55 */
                                                                        f* 0x55<br>f* 64-bit ROM-codeTouchByte(ident[i]);<br>TouchByte(ReadCounter);
                                                                        7 * 0x02, read the 32 bits counter */<br>7 * 1x5 = 10x0 read the 10x0 read to 10x0 read to 10x00 read to 10x000 read to 10x0000 read to 10x000000 read to 10x00000000 read to 10x00000000000 read to 10x000000if(TouchByte(0xFF) == 'C'){
    if(TouchByte(0xFF) == '=') \qquad /* Second char == '=' \qquad */
    {
       counter = TouchByte(0xFF); /* LSB */counter | = (TouchByte(0xFF)) << 8;
        counter | = (TouchByte(0xFF)) << 16;
        counter | = (TouchByte(0xFF)) << 24; /* MSB */
       sprintf(buf,"counter = %ld",counter);
```

```
}
   else
   \{\hspace{1cm} \hspace{1cm} \neq \hspace{1cm} \text{Check} \hspace{1cm} \text{char} \hspace{1cm} \text{error} \hspace{1cm} \star \}/sprintf(buf,"counter = Error!");
   }
}
else
\{\hspace{1cm} \hspace{1cm} \neq \hspace{1cm} \hspace{1cm} \text{Check} \hspace{1cm} \text{char} \hspace{1cm} \text{error} \hspace{1cm} \star \}/sprintf(buf,"counter = Error!");
}<br>TouchReset();
                                                                   /* 1-wire Reset */
```
### **2.1.2.7 Read IO-identification, 0x03**

This reads the device code of the IO-module. Because the number of a DS2401 is used to identify the device to the 1-Wire bus, with this command it's possible to determine the sort of IO-module. An IO-module based on a 16F628 will return 0x01 at this command. An original DS2401 will return a 0xFF ( unknown command )

1-Wire master software example:

```
TouchReset(); \begin{array}{ccc} \n  & \text{if} & \text{if} & \text{if} & \text{if} \\
 \text{TouchByte} & \text{MatchRow} & \text{if} & \text{if} & \text{if} & \text{if} \\
  & \text{if} & \text{if} & \text{if} & \text{if} & \text{if} \\
  & \text{if} & \text{if} & \text{if} & \text{if} & \text{if} \\
  & \text{if} & \text{if} & \text{if} & \text{if} & \text{if} \\
  & \text{if} & \text{if} & \text{if} & \text{if} & \text{if} & \text{if}TouchByte(MatchRom); \begin{array}{ccc} \n\text{for}(i=0,i<8,i++) & \text{if} & \times 64-bit \text{ ROM-code} \\
\end{array}/* 64-bit ROM-codeTouchByte(ident[i]);<br>TouchByte(0x03);
                                                                    /* Read IO-identification */
IO_device = TouchByte(0xFF); /* == 0x01 when 16F628, 0xFF when a DS2401 */<br>TouchReset(); /* 1-wire Reset */
                                                                   /* 1-wire Reset
```
## **2.1.2.8 Setup PortA, 0xF3; Setup PortB, 0xF4**

These commands sets the 13 I/O-pins to be input or output. 6 bits are available for PortA and 7 bits for PortB. Note that input A5 is input only!

Writing an ONE to the specific bit position sets the I/O pin to be INPUT. Writing a ZERO to the specific bit position sets the I/O pin to be OUTPUT.

PortA setup byte definition:

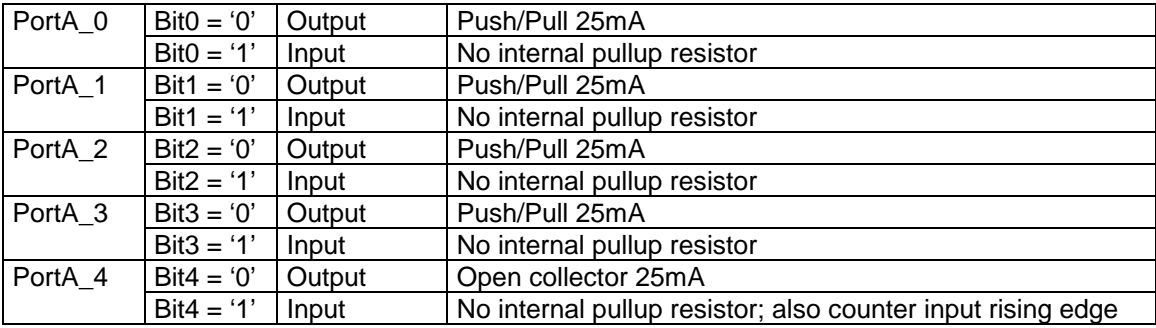

Bit5..7 of PortA setup have no effect

PortB setup byte definition:

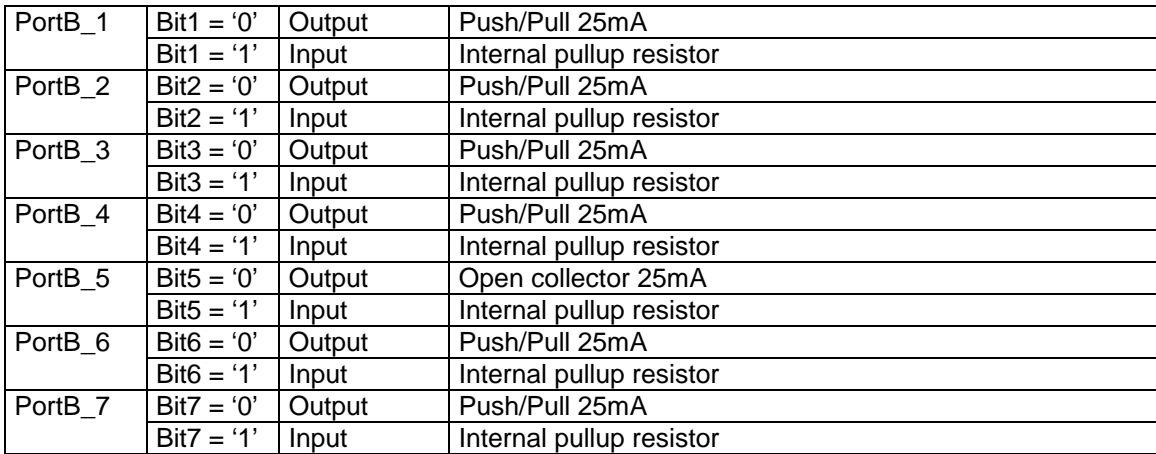

#### Bit 0 is used for the 1-Wire input

Code example:

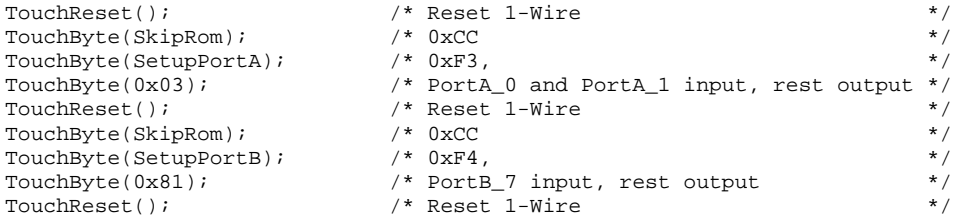

#### **2.1.2.9 Read PortA, 0xF5; Read PortB, 0xF6**

With these commands the value of the specific I/O-port is read. The I/O-mapping of the read value is shown in the table below:

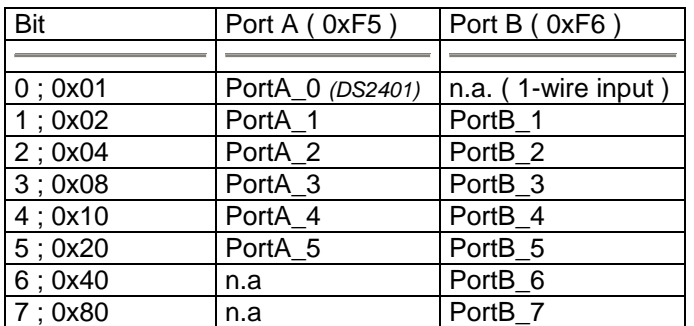

After the Read command the port can be read till a 1-Wire reset. This feature makes it possible to poll for an I/O-bit.

Code example:

```
TouchReset(); /* Reset 1-Wire */
\begin{array}{ccc}\n\text{TouchByte(SkipRom):} & \quad \text{/*} & 0 \text{xCC} & \quad \text{**}\n\end{array}\n\quad\n\begin{array}{ccc}\n\text{TouchByte(ReadPortA):} & \quad \text{/*} & 0 \text{xF5}\n\end{array}\n\quad\n\begin{array}{ccc}\n\text{/*} & 0 \text{xF5}\n\end{array}\n\quad\n\begin{array}{ccc}\n\text{/*} & 0 \text{xF5}\n\end{array}\n\quad\n\begin{array}{ccc}\n\text{/*} & 0 \text{xF5}\n\end{array}\n\quad\n\begin{array}{ccc}\nTouchByte(ReadPortA);<br>
while(TouchByte(0xFF) & 0x02);/* Wait till PortA 1 gets low */
while(TouchByte(0xFF) & 0x02);/* Wait till PortA_1 gets low TouchReset(); \qquad/* Reset 1-Wire
                                                                          /* Reset 1-Wire
```
## **2.1.2.10 Write PortA, 0xF7; Write PortB, 0xF8**

With these commands a value can be written to an I/O-port. The I/O-mapping for the write value is shown in the table below:

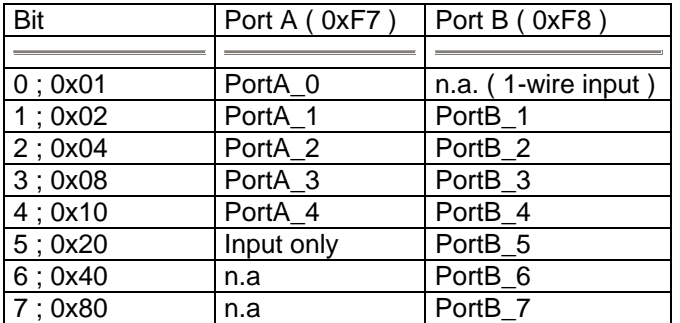

After the Write command more values can be written to the port. This makes a relative fast bytetransfer possible to a port ( ~1mS per byte ).

#### Code example:

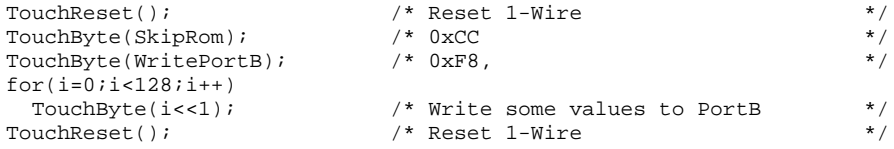

# **3 Usage of the scratch memory**

The PIC16F628 has a build in scratch memory of 32 bytes. This memory is used by the following processes:

- 1. Write scratch ( till 32 bytes )
- 2. Read scratch ( till 32 bytes )
- 3. Copy scratch ( 4 pages of 32 bytes to Eeprom )
- 4. Recall Eeprom ( 4 pages of 32 bytes from the Eeprom )